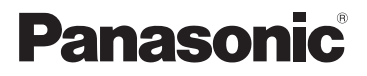

Manuel d'utilisation Fonctions de base Appareil photo numérique Modèle DMC-SZ9

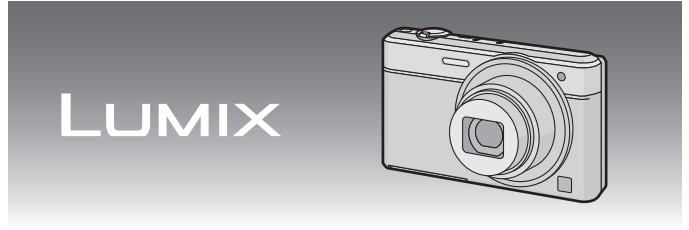

Il est recommandé de lire attentivement ce manuel avant d'utiliser l'appareil et de le conserver pour consultation ultérieure.

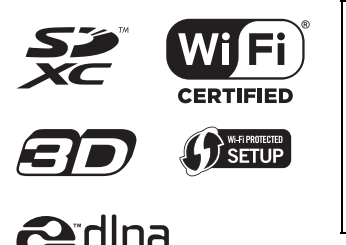

**Pour plus de détails concernant le fonctionnement de cet appareil photo, consultez le "Manuel d'utilisation Fonctions avancées (format PDF)" sur le CD-ROM fourni. Installez-le sur votre ordinateur pour en faire la lecture.**

Pour de I'aide, composez le 1-800-99-LUMIX (1-800-995-8649) ou envoyez un courriel à : lumixconcierge@ca.panasonic.com

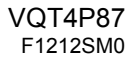

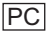

### **À notre clientèle,**

### **Merci d'avoir choisi Panasonic!**

Vous avez acheté l'un des appareils les plus perfectionnés et les plus fiables actuellement sur le marché. Utilisé selon les directives, il vous apportera, ainsi qu'à votre famille, des années de plaisir. Veuillez prendre le temps de remplir les informations ci-dessous.

Le numéro de série se trouve sur l'étiquette située sur le dessous de votre appareil photo. **Conservez le présent manuel** afin de pouvoir le consulter au besoin.

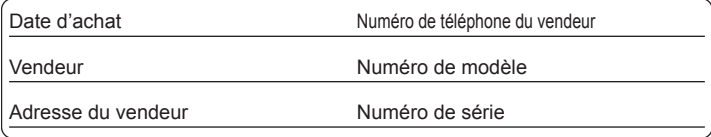

Remarquez que notamment les commandes, les composants et les menus de votre appareil photo peuvent différer quelque peu de ceux illustrés dans le présent manuel.

#### **Il importe de respecter les droits d'auteur.**

• L'enregistrement de bandes ou de disques préenregistrés ou de tout matériel publié ou diffusé pour un usage autre que strictement personnel peut enfreindre les lois sur les droits d'auteur. L'enregistrement de certain matériel, même à des fins personnelles, peut aussi être interdit.

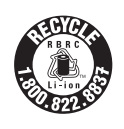

L'appareil que vous vous êtes procuré est alimenté par une batterie au lithium-ion recyclable. Pour des renseignements sur le recyclage de la batterie, veuillez composer le 1-800-8-BATTERY.

#### **-Si ce symbole apparaît-**

## **Information sur la mise au rebut dans les pays n'appartenant pas à l'Union européenne** Ce symbole est uniquement valide dans l'Union européenne. Si vous désirez mettre ce produit au rebut, contactez l'administration locale ou le revendeur et informez-vous de la bonne façon de procéder.

## **AVERTISSEMENT :**

**Pour réduire les risques d'incendie, de choc électrique ou de dommages à l'appareil :**

- **• N'exposez pas cet appareil à la pluie, à l'humidité, à l'égouttement ou aux éclaboussements.**
- **• Utilisez exclusivement les accessoires recommandés.**
- **• Ne retirez pas les couvercles.**
- **• Ne réparez pas l'appareil vous-même. Confiez toute réparation à un technicien de service qualifié.**

La prise de courant doit se trouver à proximité de l'appareil et être facilement accessible.

### ∫ **Étiquettes d'identification du produit**

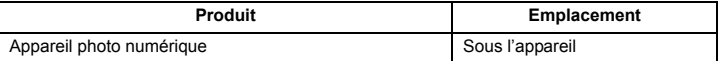

Cet appareil numérique de la classe B est conforme à la norme NMB-003 du Canada.

Cet appareil est conforme à la CNR-210 du réglement de l'IC.

Le fonctionnement est sujet aux deux conditions suivantes:

(1) Cet appareil ne peut causer d'interférences nuisibles,

(2) Cet appareil reçoit toute interférence même les interférences

qui peuvent occasioner un mauvais fonctionnement.

Cet équipement est conforme aux limites d'exposition aux rayonnements énoncées pour un environnement non contrôlé et respecte les règles d'exposition aux fréquences radioélectriques (RF) CNR-102 de l'IC. Cet équipement émet une énergie RF très faible qui est considérée conforme sans évaluation du débit d'absorption spécifique (DAS).

## ∫ **À propos de la batterie**

### **ATTENTION**

Batterie (batterie au lithium-ion)

- Utilisez l'appareil spécifié pour recharger la batterie.
- N'utilisez la batterie avec aucun autre appareil que l'appareil spécifié.
- Évitez que de la saleté, du sable, des liquides ou d'autres corps étrangers n'entrent en contact avec les bornes.
- Ne touchez pas les bornes des fiches  $(+)$  et  $-)$  avec des objets métalliques.
- Évitez de démonter, remodeler, chauffer ou jeter au feu.

Si de l'électrolyte entre en contact avec vos mains ou vos vêtements, lavez-les avec beaucoup d'eau.

Si de l'électrolyte entre en contact avec vos yeux, ne les frottez pas. Rincez-vous les yeux avec beaucoup d'eau, puis consultez un médecin.

### **ATTENTION**

- Danger d'explosion si la batterie n'est pas remplacée correctement. Remplacez-la uniquement par une batterie du type recommandé par le fabricant.
- Suivez les instructions des autorités locales ou celles du détaillant pour jeter les batteries usées.
- N'exposez pas la batterie à la chaleur et tenez-la éloignée de toute flamme.
- Ne laissez pas la ou les batteries dans un véhicule exposé au soleil avec vitres et portes fermées pendant une longue période de temps.

#### **Avertissement**

Risque d'incendie, d'explosion et de brûlures. Ne pas démonter, chauffer à plus de  $60 °C$  (140 °F) ou incinérer.

## ∫ **À propos de l'adaptateur secteur (fourni)**

#### **ATTENTION!**

**Afin d'éviter tout risque d'incendie, de choc électrique ou de dommage à l'appareil,**

**• N'installez pas ou ne placez pas cet appareil dans une bibliothèque, une armoire ou tout autre espace confiné. Assurez-vous que la ventilation de l'appareil est adéquate.**

#### **Adaptateur secteur**

Cet adaptateur secteur fonctionne sur le courant alternatif à une tension de 110 V ou 240 V.

Toutefois

- Aux États-Unis et au Canada, l'adaptateur secteur doit être branché uniquement sur une prise de courant 120 V c.a.
- Lors du branchement à une prise secteur à l'extérieur des États-Unis ou du Canada, utilisez un adaptateur conforme à la configuration de la prise secteur.

### ∫ **Précautions à prendre**

- N'utilisez aucun autre câble de connexion USB à l'exception de celui fourni ou d'un câble de connexion USB Panasonic authentique (DMW-USBC1 : vendu séparément).
- Utilisez toujours un câble AV de marque Panasonic (DMW-AVC1 : vendu séparément).
- N'utilisez qu'un câble micro HDMI Panasonic (RP-CHEU15 : vendu séparément). Numéro de pièce: RP-CHEU15 (1,5 m) (5 pieds)

#### **Tenez l'appareil photo aussi loin que possible des appareils électromagnétiques (comme fours à micro-ondes, téléviseurs, consoles de jeux vidéo, etc.).**

- Si vous utilisez l'appareil photo à proximité d'un téléviseur, les radiations électromagnétiques pourraient nuire au son et à l'image.
- N'utilisez pas l'appareil photo à proximité d'un téléphone cellulaire; cela pourrait entraîner un bruit nuisible à l'image et au son.
- Le puissant champ magnétique de haut-parleurs ou de moteurs peut endommager les données enregistrées et distordre les images.
- Les ondes électromagnétiques émises par un microprocesseur peuvent nuire à l'appareil photo numérique et perturber l'image et le son.
- Dans l'éventualité où le fonctionnement de l'appareil serait perturbé par un équipement électromagnétique, mettez-le hors marche, et retirez la batterie ou débranchez l'adaptateur secteur (fourni)/l'adaptateur secteur (DMW-AC5PP : vendu séparément). Puis, remettez la batterie en place ou rebranchez l'adaptateur secteur et remettez l'appareil en marche.

#### **N'utilisez pas l'appareil photo à proximité d'un émetteur radio ou de lignes à haute tension.**

• L'utilisation de l'appareil photo à proximité d'un émetteur radio ou de lignes à haute tension pourrait nuire à l'image ou au son.

# **Table des matières**

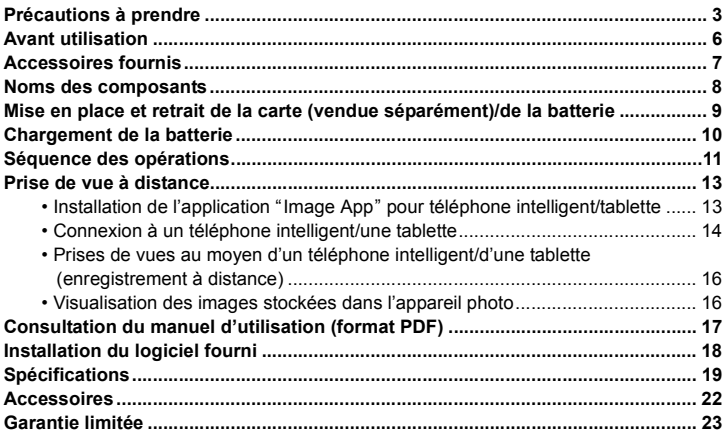

## **Avant utilisation**

### ∫ **Précautions à prendre avec l'appareil photo**

- **• Ne soumettez l'appareil pas à de fortes vibrations, chocs ou pression.**
- **• Cet appareil photo n'est pas étanche à la poussière/l'égouttement/l'eau. Évitez d'utiliser l'appareil photo dans un endroit rempli de poussière, d'eau, de sable, etc.**

### ∫ **Condensation (Objectif embué)**

- De la condensation pourrait se former lors de changements de température ou d'humidité. Prenez garde à la condensation car elle pourrait causer des taches sur l'objectif ou un mauvais fonctionnement.
- En cas de condensation, mettez l'appareil photo hors marche et laissez-le ainsi pendant environ 2 heures. Lorsque la température de l'appareil photo se rapproche de la température ambiante, la buée disparaît naturellement.

Vérifiez que tous les accessoires sont inclus avant d'utiliser l'appareil photo. Les numéros de produits sont à jour en date de janvier 2013. Ces numéros sont sujets à des modifications.

1 Bloc-batterie

(Dans le présent manuel, le bloc-batterie est désigné par le terme **bloc-batterie** ou **batterie**) Chargez la batterie avant de l'utiliser.

- 2 Adaptateur secteur Peut être utilisé pour la recharge et la lecture.
- 3 Câble de connexion USB
- 4 CD-ROM
	- Logiciel
	- Manuel d'utilisation Fonctions avancées Installez sur le PC avant d'utiliser.
- 5 Dragonne
- Le terme **carte** utilisé dans ce manuel d'utilisation se réfère aux cartes mémoire SD, aux cartes mémoire SDHC et aux cartes mémoire SDXC.
- **• La carte est vendue séparément. Lorsque vous n'utilisez pas la carte, vous pouvez enregistrer ou visualiser les images sur la mémoire interne.**
- Pour des informations à propos des accessoires en option, référez-vous à la page des "Accessoires".
- Si l'un des accessoires a été perdu, veuillez téléphoner au 1-800-99-LUMIX (1-800-995-8649) pour plus de détails sur le remplacement des pièces.

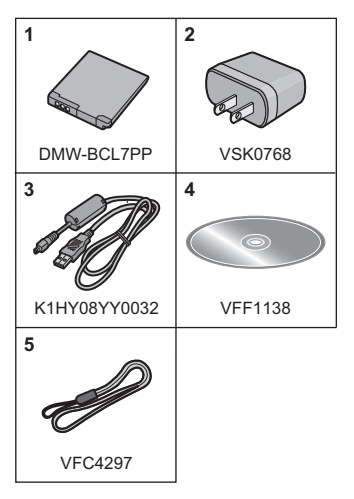

## **Noms des composants**

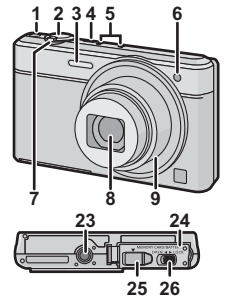

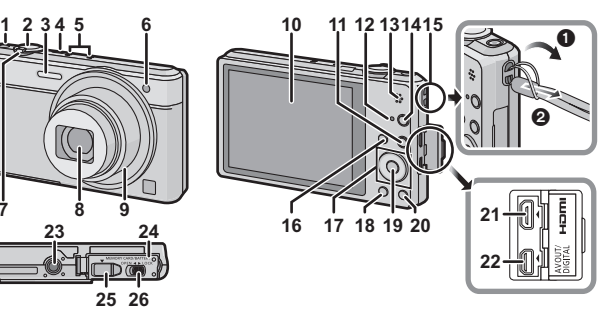

- 1 Touche d'images animées<br>2 Déclencheur
- 2 Déclencheur<br>3 Flash
- 3 Flash<br>4 Touch
- Touche de mise en/hors marche [ON/OFF]
- 5 Microphone<br>6 Vovant du n
- 6 Voyant du retardateur Lampe d'assistance pour la mise au point automatique
- 7 Levier du zoom<br>8 Objectif
- **Objectif**
- 9 Barillet d'objectif<br>10 Écran à cristaux
- Écran à cristaux liquides
- 11 Touche de lecture  $[\triangleright]$ <br>12 Vovant de recharge
- Voyant de recharge Voyant de connexion Wi-Fi®
- 13 Haut-parleur
	- Prenez soin à ne pas couvrir le haut-parleur avec vos doigts. Cela pourrait rendre le son inaudible.
- 14 Touche [Wi-Fi]
- 15 Œillet de la dragonne
	- Assurez-vous que la dragonne soit fixée lorsque vous utilisez l'appareil photo de façon à garantir qu'il ne tombe pas.
- 16 Touche du mode [MODE]
- 17 Touches du curseur<br>18 Touche de l'affichag
- Touche de l'affichage [DISP.]
- 19 Touche du menu/réglage [MENU/SET]
- 20 Touche de menu rapide [Q. MENU]/ Touche d'effacement/retour [  $\widehat{m}$  /  $\rightarrow$  ]
- 21 Prise [HDMI]
	- Ne connectez aucun autre câble qu'un câble micro HDMI (RP-CHEU15: vendu séparément). Cela pourrait causer un mauvais fonctionnement.
- 22 Prise de sortie AV/numérique **IAV OUT/DIGITALI** 
	- Cette prise est également utilisée lors de la recharge de la batterie.
- 23 Réceptacle du trépied
	- Un trépied avec vis d'une longueur de 5,5 mm (0,22 pouce) ou plus pourrait endommager l'appareil.
- 24 Couvercle du logement de la carte/ batterie
- 25 Couvercle du coupleur c.c.
	- Lorsqu'un adaptateur secteur (DMW-AC5PP : vendu séparément) est employé, assurez-vous que le coupleur c.c. Panasonic (DMW-DCC13 : vendu séparément) et que l'adaptateur secteur sont utilisés.
		- Assurez-vous de toujours utiliser un adaptateur secteur de marque Panasonic (DMW-AC5PP : vendu séparément).
- 26 Levier de dégagement

**8** VQT4P87 (FRE)

## **Mise en place et retrait de la carte (vendue séparément)/de la batterie**

• Assurez-vous que l'appareil photo est hors marche.

• Nous recommandons l'utilisation d'une carte mémoire Panasonic.

- **Faites glisser le levier de dégagement dans le sens de la flèche et ouvrez le couvercle du logement de la carte/ batterie.**
	- **• Assurez-vous de toujours utiliser des batteries de marque Panasonic (DMW-BCL7PP).**
	- **• Si vous utilisez d'autres batteries, nous ne pouvons pas garantir la qualité de ce produit.**
- **Batterie: En prenant soin de bien**   $\mathbf{z}$ **orienter la batterie, insérez-la à fond, puis vérifiez que la batterie est maintenue en place par le levier**  $\widehat{A}$ **. Pour retirer la batterie, tirez sur le levier** A **dans le sens de la flèche.**

**Carte: Poussez la carte au fond jusqu'à ce que vous entendiez un clic tout en prenant soin qu'elle soit dans le bon sens.** 

**Pour retirer la carte, appuyez à fond jusqu'à l'émission d'un déclic, puis tirez-la vers le haut.**

B: Ne touchez pas aux bornes de raccordement de la carte.

- 1**: Fermez le couvercle du logement de la carte/batterie.**
	- 2**: Faites glisser le levier de dégagement dans le sens de la flèche.**

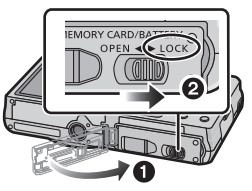

### **Nota**

• Conservez la carte mémoire hors de portée des enfants afin qu'ils ne puissent pas l'avaler.

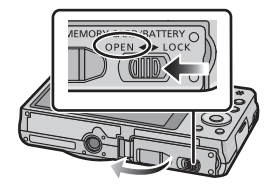

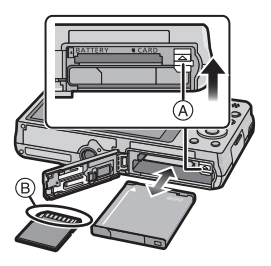

## **Chargement de la batterie**

- **• Utilisez la batterie DMW-BCL7PP.**
- **• La batterie n'est pas chargée lors de l'achat de l'appareil photo. Chargez la batterie avant de l'utiliser.**
- **• Rechargez la batterie avec l'adaptateur secteur (fourni) à l'intérieur. [10** o**C à 30** o**C (50** o**F à 86** o**F)]**

**• Assurez-vous que l'appareil photo est hors marche.**

**Insérez la batterie dans cet appareil, puis connectez cet appareil à l'adaptateur secteur (A) (fourni) ou au PC (B).** 

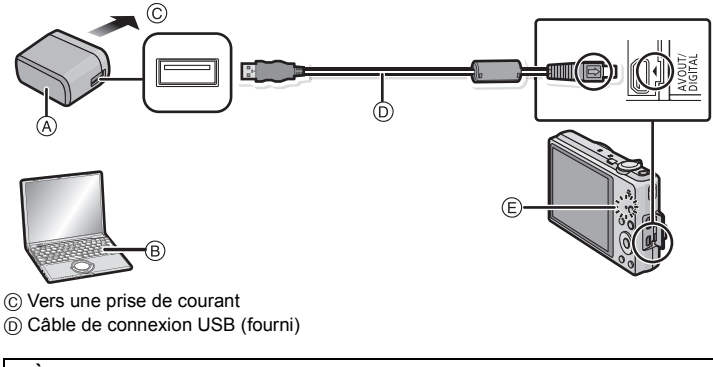

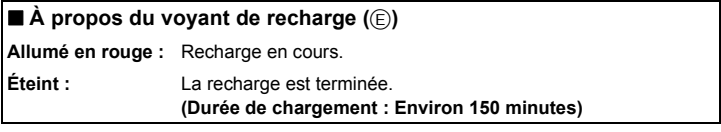

Lors de l'utilisation de l'adaptateur secteur (fourni), observez les points suivants car des connexions incorrectes pourraient entraîner un mauvais fonctionnement.

- N'utilisez aucun autre câble de connexion USB à l'exception de celui fourni ou d'un câble de connexion USB Panasonic authentique (DMW-USBC1 : vendu séparément).
- N'utilisez pas un adaptateur secteur autre que celui fourni.
- N'utilisez pas l'adaptateur secteur (fourni) ni le câble de connexion USB (fourni) avec d'autres appareils.

**10** VQT4P87 (FRE)

# **Séquence des opérations**

- **Appuyez sur la touche de mise en/hors marche [ON/OFF].**
	- **• L'horloge n'est pas réglée lors de l'achat de l'appareil photo. Réglez l'horloge avant d'utiliser l'appareil photo.**
- **Appuyez sur le déclencheur à mi-course pour effectuer la mise au point, puis enfoncez-le complètement pour prendre la photo.**

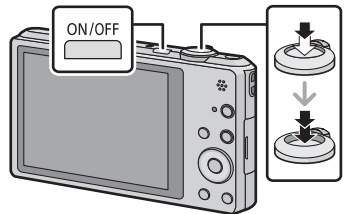

## ∫ **Enregistrement d'images animées**

- *1* **Appuyez sur la touche d'images animées pour lancer l'enregistrement.**
- *2* **Appuyez de nouveau sur la touche d'images animées pour mettre fin à l'enregistrement.**
	- La durée maximum d'un enregistrement en continu d'images animées avec réglage sur [FHD/60i] sous [AVCHD] est de 29 minutes 59 secondes.
	- Sous [MP4], la durée maximum d'un enregistrement d'images animées en continu est de 29 minutes 59 secondes ou jusqu'à 4 Go.

Il est possible de vérifier à l'écran la durée d'enregistrement disponible. (Avec [FHD/30p] sous le format [MP4], la taille du fichier est grande; aussi, la durée d'enregistrement sera inférieure à 29 minutes 59 secondes.)

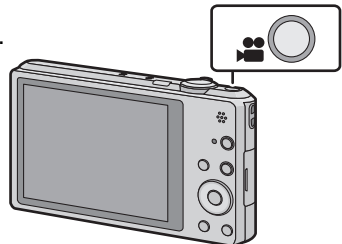

## ∫ **Sélection du mode d'enregistrement**

Appuyez sur la touche [MODE] pour sélectionner le mode d'enregistrement.

- **[7]:** Pour saisir des images avec les réglages automatiquement sélectionnés par l'appareil.
- **1:** Pour saisir des images avec vos propres réglages.
- : Dans ce mode, il est possible de vérifier l'effet sur l'image durant l'enregistrement en cours.
- : Ce mode permet des prises de vues panoramiques.
- SCN: Pour saisir des images en fonction de la scène.

## ∫ **Visualisation des images**

### **Appuyez sur [**(**].**

• Appuyez sur  $\blacktriangleleft/\blacktriangleright$  pour sélectionner l'image.

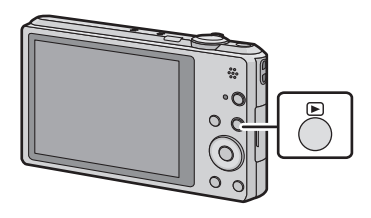

### ∫ **Effacement des images**

**Sélectionnez l'image, puis appuyez sur**  [面/5]

• L'écran de confirmation est affiché. L'image est effacée en sélectionnant [Oui].

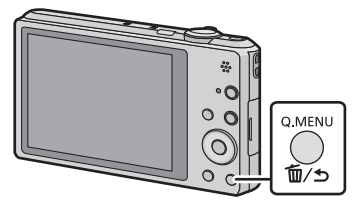

### ∫ **Réglage du menu**

Appuyez sur [MENU/SET] pour afficher l'écran du menu pour modifier les fonctions d'enregistrement, les paramétrages de l'appareil photo et d'autres réglages.

# **Prise de vue à distance**

Il est possible d'utiliser l'appareil photo à distance au moyen de votre téléphone intelligent/tablette.

Pour cela, installez "Image App" sur votre téléphone/tablette.

## **Installation de l'application "Image App" pour téléphone intelligent/tablette**

"Image App" est une application fournie par Panasonic permettant à un téléphone intelligent/une tablette d'effectuer les opérations suivantes d'un appareil LUMIX compatible avec Wi-Fi.

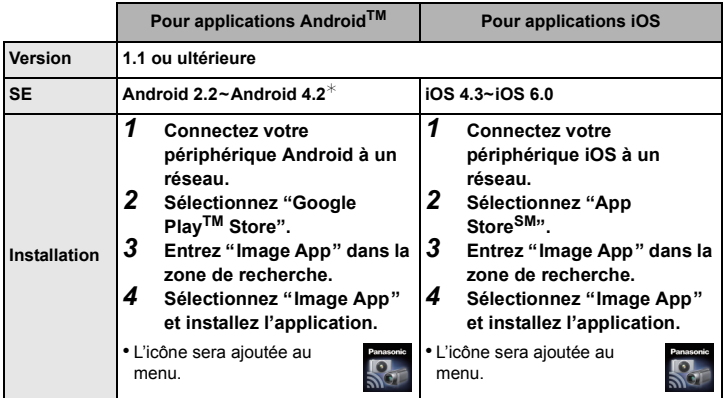

• Selon le type de téléphone intelligent/tablette utilisé, il est possible que le service ne puisse pas être utilisé adéquatement. Pour consulter la liste des appareils compatibles, visitez le site d'assistance technique suivant.

**http://panasonic.jp/support/global/cs/dsc/** (en anglais seulement.)

- Lors du téléchargement de l'application sur un réseau de téléphonie mobile, vous pourriez, selon les modalités de votre contrat de service, avoir à encourir des frais élevés de communication par paquets.
- La connexion à cet appareil par l'entremise de [Wi-Fi Direct], nécessite l'utilisation de Android OS 4.0 ou une version supérieure et la prise en charge de Wi-Fi Direct™.

## **Connexion à un téléphone intelligent/une tablette**

#### Préparatifs:

• Installez "Image App" au préalable. (P13)

**Appuyez sur [Wi-Fi].**

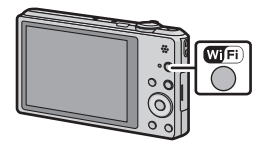

#### $\mathbf{p}$ **Appuyez sur** 3**/**4**/**2**/**1 **pour sélectionner [Nouvelle connexion], puis appuyez sur [MENU/SET].**

- Si la connexion est établie avec le paramétrage utilisé précédemment, il est possible de sélectionner la destination de la connexion sous [Historique de connexions] ou [Connexions favorites].
- **Appuyez sur** 3**/**4 **pour sélectionner [Prise de vue à distance], puis appuyez sur [MENU/ SET].**
	- Les informations (SSID et mot de passe) requises pour établir la connexion directe entre un téléphone intelligent/ une tablette et l'appareil photo sont affichées.
	- Pour changer de méthode de connexion, appuyez sur [DISP.], et sélectionnez ensuite la méthode de connexion. Pour plus de détails, reportez-vous à la section "Changement de la méthode de connexion".

**Sur le téléphone intelligent/la tablette (Par défaut, la méthode de connexion est réglée sur [Connexion manuelle].)**

- Δ. **Sur le menu de configuration du téléphone intelligent/de la tablette, activez la fonction Wi-Fi.**
- 5. **Sélectionnez le SSID correspondant à celui affiché à l'écran, puis entrez le mot de passe.**
- 6 **Démarrez "Image App" sur le téléphone intelligent/la tablette. (P13)**
	- Une fois la connexion établie, les images en direct captées par l'appareil photo sont affichées sur le téléphone intelligent ou la tablette.

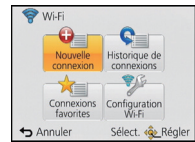

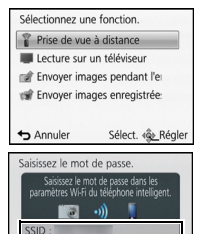

« Annuler

Mot de passe : DISP. Changer de mode

## ■ Changement de la méthode de connexion

• Connexion avec [Par réseau] (Sur l'appareil photo)

- *1* **Appuyez sur** 3**/**4 **pour sélectionner [Par réseau], puis appuyez sur [MENU/ SET].**
- *2* **Sélectionnez la méthode de connexion à un point d'accès et faites les réglages.**

(Sur le téléphone intelligent/la tablette)

- *3* **Sur le menu de configuration du téléphone intelligent/de la tablette, activez la fonction Wi-Fi.**
- *4* **Sélectionnez le point d'accès sans fil auquel vous connecter et faites les réglages.**
- *5* **Démarrez "Image App" sur le téléphone intelligent/la tablette. (P13)**

• Connexion avec [Wi-Fi Direct] ou [Connexion WPS] (Sur l'appareil photo)

## *1* **Appuyez sur** 3**/**4 **pour sélectionner [Direct], puis appuyez sur [MENU/SET].**

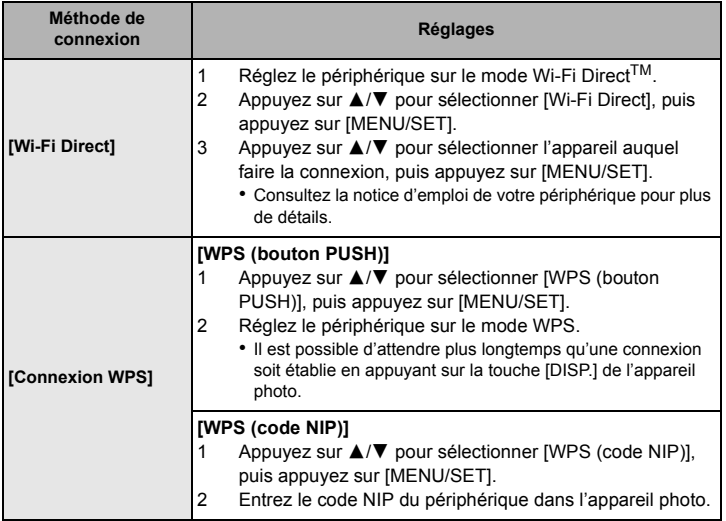

(Sur le téléphone intelligent/la tablette)

## *2* **Démarrez "Image App" sur le téléphone intelligent/la tablette. (P13)**

## **Prises de vues au moyen d'un téléphone intelligent/d'une tablette (enregistrement à distance)**

**Sélectionnez [ ] sur le téléphone intelligent/la tablette.**

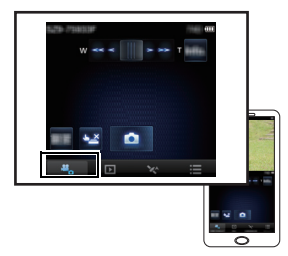

- Les images enregistrées sont sauvegardées dans l'appareil photo.
- Il n'est pas possible d'enregistrer des images animées.
- Certains réglages ne sont pas disponibles.
- L'écran varie selon le système d'exploitation.

## **Visualisation des images stockées dans l'appareil photo**

## Sélectionnez [ **D** ] sur le téléphone intelligent/la tablette.

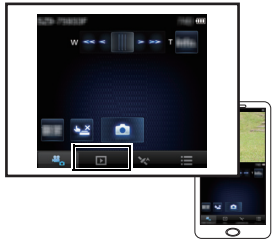

- Il est possible de sauvegarder des images sur le téléphone intelligent/la tablette.
- Il n'est pas possible de visionner des images animées. Sauvegardez les images animées sur le téléphone intelligent, puis effectuez le visionnement.
- Il est possible d'envoyer des images à un service WEB, etc.
- L'écran varie selon le système d'exploitation.

# **Consultation du manuel d'utilisation (format PDF)**

**Pour plus de détails concernant le fonctionnement de cet appareil photo, consultez le "Manuel d'utilisation Fonctions avancées (format PDF)" sur le CD-ROM fourni. Installez-le sur votre ordinateur pour en faire la lecture.**

## ∫ **Windows**

- **Mettez l'ordinateur en marche et insérez le CD-ROM du manuel d'utilisation (fourni).**
- $\mathbf 2$ **Cliquez sur [Manuel d'utilisation].**
- 3 **Sélectionnez votre langue préférée et cliquez sur [Manuel d'utilisation] pour installer.**
	- A Pour revenir au menu d'installation.
- $\blacktriangle$ **Double-cliquez sur le raccourci "Manuel d'utilisation" sur le bureau.**

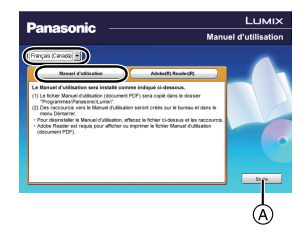

## ∫ **Si le manuel d'utilisation (format PDF) ne s'ouvre pas**

Vous devez avoir Adobe Acrobat Reader 5.0 ou supérieur ou encore Adobe Reader 7.0 ou supérieur pour consulter ou imprimer le manuel d'utilisation (format PDF).

• Il est possible de télécharger la version Acrobat Reader compatible avec votre système d'exploitation à partir du site Web suivant : **http://get.adobe.com/reader/otherversions/**

# **Installation du logiciel fourni**

- Le CD-ROM fourni contient les logiciels suivants.
	- PHOTOfunSTUDIO 9.0 AE (Windows XP/Vista/7/8)
	- LoiLoScope version complète d'essai de 30 jours (Windows XP/Vista/7/8)
	- (Ceci n'installera qu'un raccourci vers le site de téléchargement de la version d'essai.)
- Avant d'insérer le CD-ROM, fermez toutes les applications.

#### 1 **Vérifiez l'environnement de votre ordinateur.**

• Pour plus de détails sur l'environnement d'exploitation ou le mode de fonctionnement, reportez-vous au "Manuel d'utilisation Fonctions avancées (format PDF)" ou les modes d'emploi des logiciels respectifs.

#### $\boldsymbol{P}$ **Insérez le CD-ROM comprenant les logiciels fournis.**

• Lors de l'insertion du CD-ROM fourni, le menu d'installation s'amorce.

#### 3 **Cliquez sur [Applications] sur le menu d'installation.**

## $\boldsymbol{\varDelta}$

## **Cliquez sur [Installation recommandée].**

• Effectuez l'installation selon les messages qui apparaissent à l'écran.

## **Nota**

- Les logiciels compatibles avec votre ordinateur seront installés.
- "PHOTOfunSTUDIO" et "LoiLoScope" ne sont pas compatibles avec Mac.

Les spécifications sont sous réserve de modifications.

### **Appareil photo numérique:**

Informations pour votre sécurité

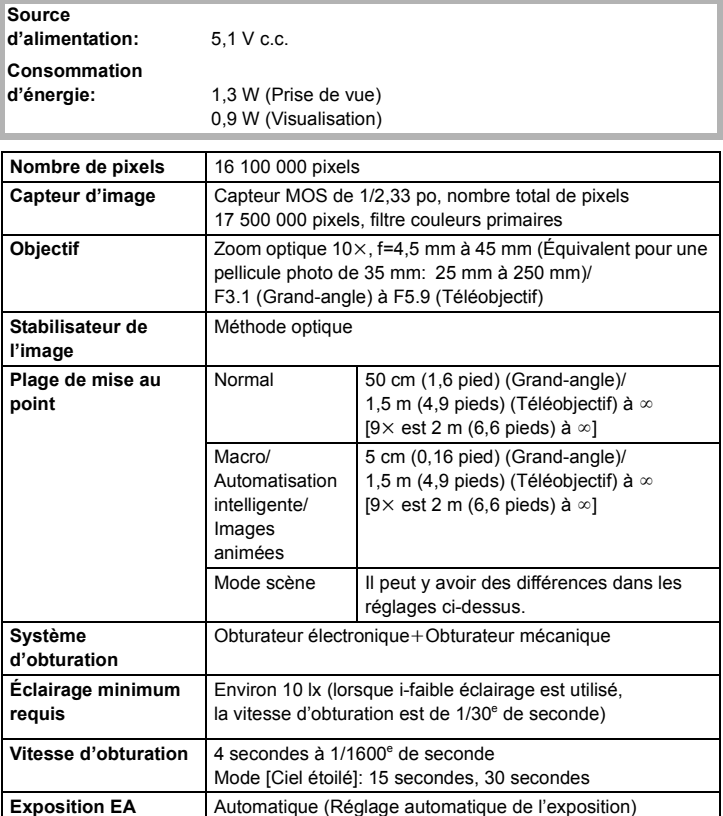

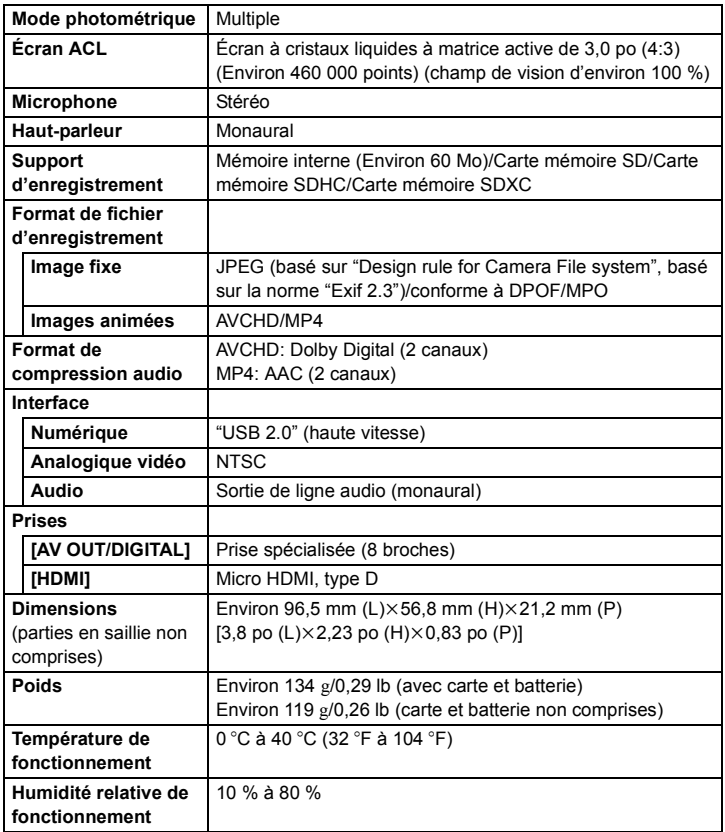

### **Émetteur de liaison sans fil**

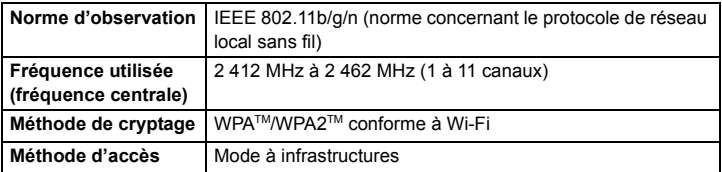

### **Adaptateur secteur (Panasonic VSK0768):**

Informations pour votre sécurité

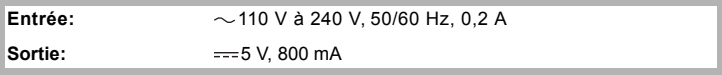

#### **Bloc-batterie (lithium-ion) (Panasonic DMW-BCL7PP):**

Informations pour votre sécurité

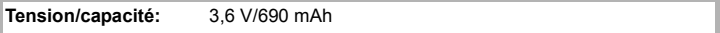

## **Accessoires**

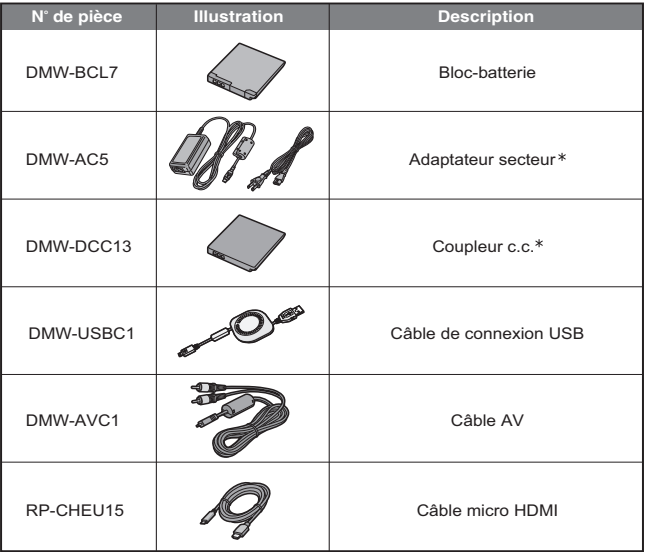

Les numéros de produits sont à jour en date de janvier 2013. Ces numéros sont sujets à des modifications.

- $*$  L'adaptateur secteur (vendu séparément) ne peut être utilisé qu'avec le coupleur c.c. (vendu séparément). L'adaptateur secteur (vendu séparément) ne peut être utilisé seul.
- NOTA: Les accessoires et(ou) les numéros de modèle peuvent varier selon les pays. Consultez le détaillant de votre région.

## **Garantie limitée**

#### **Panasonic Canada Inc.**

5770, Ambler Drive, Mississauga (Ontario) L4W 2T3

## **PRODUIT PANASONIC – GARANTIE LIMITÉE PROGRAMME DE REMPLACEMENT**

Panasonic Canada Inc. garantit que ce produit est exempt de défauts de matériaux et de main-d'œuvre dans un contexte d'utilisation normale pendant la période indiquée ci-après à compter de la date d'achat original et, dans l'éventualité d'une défectuosité, accepte, à sa discrétion, de (a) réparer le produit avec des pièces neuves ou remises à neuf, (b) remplacer le produit par un produit neuf ou remis à neuf d'une valeur équivalente ou (c) rembourser le prix d'achat. La décision de réparer, remplacer ou rembourser appartient à Panasonic Canada Inc.

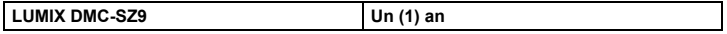

La présente garantie n'est fournie qu'à l'acheteur original d'un des produits de marque Panasonic indiqués plus haut, ou à la personne l'ayant reçu en cadeau, vendu par un détaillant Panasonic agréé au Canada et utilisé au Canada. Le produit ne doit pas avoir été « vendu tel quel » et doit avoir été livré à l'état neuf dans son emballage d'origine.

#### **POUR ÊTRE ADMISSIBLE AUX SERVICES AU TITRE DE LA PRÉSENTE GARANTIE, LA PRÉSENTATION D'UN REÇU D'ACHAT OU DE TOUTE AUTRE PIÈCE JUSTIFICATIVE DE LA DATE D'ACHAT ORIGINAL, INDIQUANT LE MONTANT PAYÉ ET LE LIEU DE L'ACHAT, EST REQUISE.**

#### **RESTRICTIONS ET EXCLUSIONS**

La présente garantie COUVRE SEULEMENT les défaillances attribuables à un défaut des matériaux ou à un vice de fabrication et NE COUVRE PAS l'usure normale ni les dommages esthétiques. La présente garantie NE COUVRE PAS NON PLUS les dommages subis pendant le transport, les défaillances causées par des produits non fournis par Panasonic Canada Inc. ni celles résultant d'un accident, d'un usage abusif ou impropre, de négligence, d'une manutention inadéquate, d'une mauvaise application, d'une altération, d'une installation ou de réglages impropres, d'un mauvais réglage des contrôles de l'utilisateur, d'un mauvais entretien, de piles inadéquates, d'une surtension temporaire, de la foudre, d'une modification, de la pénétration de sable, de liquides ou d'humidité, d'une utilisation commerciale (dans un hôtel, un bureau, un restaurant ou tout autre usage par affaires ou en location), d'une réparation effectuée par une entité autre qu'un centre de service Panasonic agréé ou encore d'une catastrophe naturelle. Les piles sèches sont également exclues de la présente garantie.

Les piles rechargeables sont couvertes par une garantie de quatre-vingt-dix (90) jours à compter de la date d'achat original.

CETTE GARANTIE LIMITÉE ET EXPRESSE REMPLACE TOUTE AUTRE GARANTIE, EXPRESSE OU IMPLICITE, INCLUANT LES GARANTIES IMPLICITES DU CARACTÈRE ADÉQUAT POUR LA COMMERCIALISATION ET UN USAGE PARTICULIER. PANASONIC CANADA INC. N'AURA D'OBLIGATION EN AUCUNE CIRCONSTANCE POUR TOUT DOMMAGE DIRECT, INDIRECT OU CONSÉCUTIF RÉSULTANT DE L'UTILISATION DE CE PRODUIT OU DÉCOULANT DE TOUTE DÉROGATION À UNE GARANTIE EXPRESSE OU IMPLICITE. (À titre d'exemples, cette garantie exclut les dommages relatifs à une perte de temps, le transport jusqu'à et depuis un centre de service agréé, la perte ou la détérioration de supports ou d'images, de données ou de tout autre contenu en mémoire ou enregistré. Cette liste n'est pas exhaustive et n'est fournie qu'à des fins explicatives.)

Certaines juridictions ne reconnaissent pas les exclusions ou limitations de dommages indirects ou consécutifs, ou les exclusions de garanties implicites. Dans de tels cas, les limitations stipulées ci-dessus peuvent ne pas être applicables. La présente garantie vous confère des droits précis; vous pourriez aussi avoir d'autres droits pouvant varier selon votre province ou territoire de résidence.

#### **DEMANDE DE RENSEIGNEMENTS**

**Pour tout renseignement sur les produits et de l'assistance technique**, veuillez communiquer avec :

Centre de service à la clientèle : Téléphone : 1-800-99-LUMIX (1-800-995-8649) Télécopieur : (905) 238-2360 Lien courriel : lumixconcierge@ca.panasonic.com

Pour le remplacement d'un produit défectueux couvert par la garantie, veuillez communiquer avec le revendeur d'origine ou notre centre de service à la clientèle. Cet appareil incorpore les logiciels suivant :

- (1) un logiciel développé de façon indépendante par ou pour Panasonic Corporation,
- (2) un logiciel appartenant à un tiers et accordé sous licence à Panasonic Corporation et/ou,
- (3) un logiciel libre comprenant le logiciel développé par le projet OpenSSL pour utilisation dans OpenSSL Toolkit (http://www.openssl.org/), et le logiciel écrits par Eric Young (eay@cryptsoft.com).

Pour les logiciels des catégories (1) et (2), veuillez consulter l'information en appuyant sur [MENU/SET] pour afficher [Configuration]  $\rightarrow$  [Affichage version], puis en appuyant sur [MENU/SET].

Pour le logiciel classé sous (3), consultez les termes de licence appropriés dans le "Manuel d'utilisation Fonctions avancées (format PDF)".

- Le logo SDXC est une marque de commerce de SD-3C, LLC.
- Fabriqué sous licence de Dolby Laboratories. Dolby et le symbole double-D sont des marques déposées de Dolby Laboratories.
- HDMI, le logo HDMI et High-Definition Multimedia Interface sont des marques de commerce ou des marques déposées de HDMI Licensing LLC aux États-Unis et dans d'autres pays.
- HDAVI Control™ est une marque de commerce de Panasonic Corporation.
- Mac et Mac OS sont des marques déposées de Apple Inc. aux États-Unis et dans d'autres pays.
- Windows et Windows Vista sont des marques déposées ou des marques de commerce de Microsoft Corporation aux États-Unis et(ou) dans d'autres pays.
- App Store est une marque de service de Apple Inc.
- Android et Google Play sont des marques de commerce ou des marques déposées de Google Inc.
- "AVCHD" et le logo "AVCHD" sont des marques de commerce de Panasonic Corporation et Sony Corporation
- QuickTime et le logo QuickTime sont des marques de commerce ou des marques déposées de Apple Inc. et sont utilisées sous licence.
- Le logo Wi-Fi CERTIFIED est une marque de certification de Wi-Fi Alliance.
- Le symbole Wi-Fi Protected Setup est une marque de Wi-Fi Alliance.
- "Wi-Fi", "Wi-Fi Protected Setup", "Wi-Fi Direct", "WPA" et "WPA2" sont des marques de commerce ou des marques déposées de Wi-Fi Alliance.

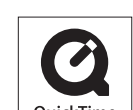

**AVCHD** 

- DLNA, le logo DLNA et DLNA CERTIFIED sont des marques de commerce, des marques de service ou des marques de certification de la Digital Living Network Alliance.
- Ce produit utilise la technologie "DynaFont" de DynaComware Corporation. DynaFont est une marque déposée de DynaComware Taiwan Inc.
- Les autres noms de systèmes et produits mentionnés dans ce manuel d'utilisation sont habituellement des marques déposées ou des marques de commerce des fabricants qui ont développé le système ou le produit.

Ce produit est sous licence AVC Patent Portfolio License pour un usage personnel et non commercial par le consommateur de (i) l'encodage vidéo en conformité avec la norme AVC ("AVC Video") et(ou) du (ii) décodage d'une vidéo AVC encodée par un consommateur agissant dans le cadre d'une activité personnelle et non commerciale et(ou) obtenue par un fournisseur vidéo autorisé à fournir des vidéos AVC. Aucun permis n'est accordé ou sera implicite pour n'importe quel autre usage. Des informations supplémentaires peuvent être obtenues auprès de MPEG LA, LLC. Visitez le site http://www.mpegla.com.

Panasonic Canada Inc. 5770 Ambler Drive Mississauga, Ontario L4W 2T3 (905) 624-5010 **www.panasonic.ca**

Panasonic Corporation 2013 Imprimé en Chine